## Ewoks Tutorial For Developers

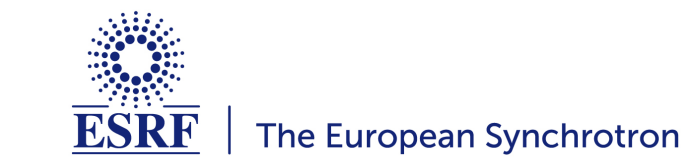

# Introduction

This is a hand-on tutorial where concepts will be introduced in steps.

At the end of each step there will be a summary slide with an exercise which gives you time to try out the new concept.

## Resources

**Slides** 

[https://ewoksfordevs.readthedocs.io](https://ewoksfordevs.readthedocs.io/)

Ewoks Documentation

[https://ewoks.readthedocs.io](https://ewoks.readthedocs.io/)

Tutorial Resources

git clone https://gitlab.esrf.fr/workflow/ewokstutorials/ewoksfordevs

- jupyter notebook that generated these slides
- results directory with the results of all exercises
- links to the slides in PDF format in the README

# When to use Ewoks

- Online data processing / beamline automation (Bliss, Daiquiri or MXcube)
- Make data processing reproducible, repeatable and traceable
- Ewoks takes care of *location* (beamline computer, Slurm, user at home, ...)
- Ewoks takes care of *integration* (beamline acquisition, upload results to the data portal, ...)
- Libraries/scripts/notebooks that are ewoksified can be used by all Ewoks users

# Program

## Part 1: Ewoks workflows

Ewoks workflow definition

5 / 113

- Create workflows
- Execute workflows
- Workflows GUI

## Part 2: Ewoks Tasks

- Create workflow tasks
- Use new tasks in the GUI
- Use third-party task libraries

## Part 3: Ewoks Integration

- Remote execution
- Slurm execution
- Online data processing in Bliss

7 / 113

## Part 4: Final remarks

- Ewoks features not covered
- Deploy software on Slurm

# Part 1: Ewoks Workflows

9 / 113

- Ewoks workflow definition
- Create workflows
- Execute workflows
- Visualize workflows (GUI)

# Ewoks workflow definition

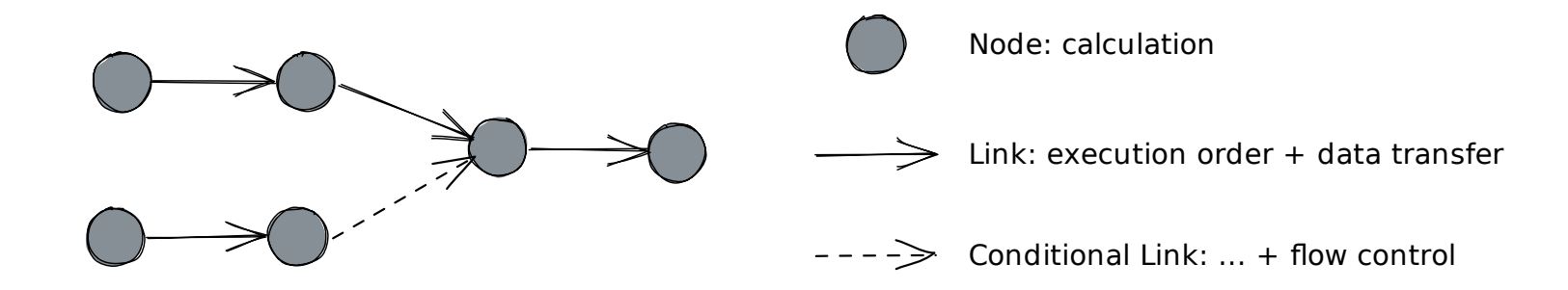

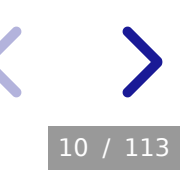

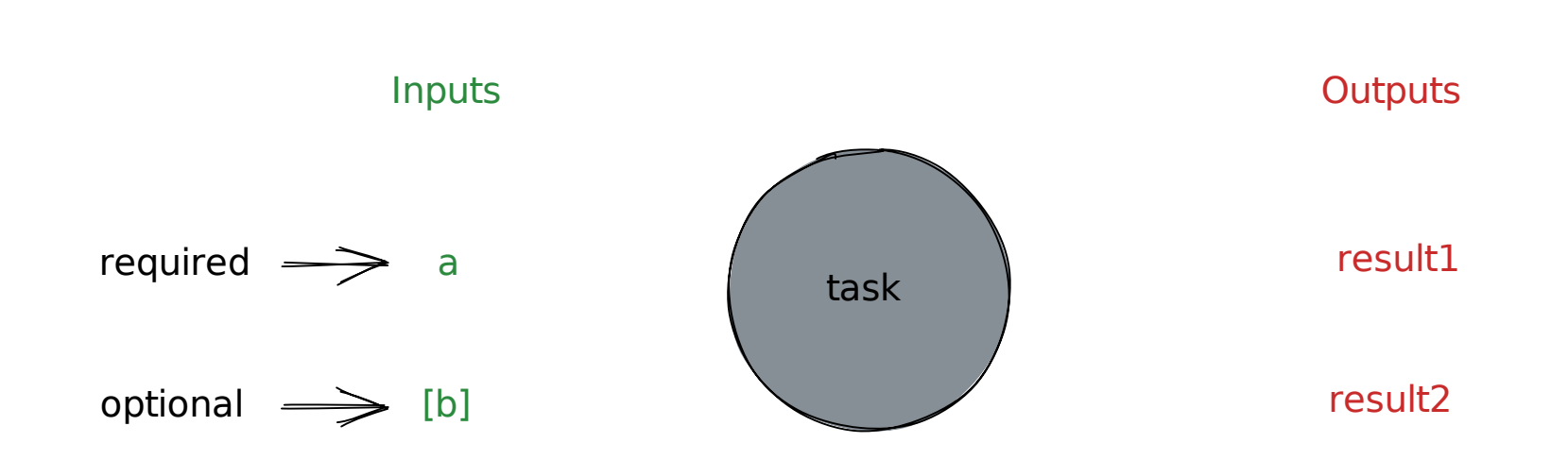

Ewoks Workflow Node

 $result1, result2 = task( a, b=10)$ 

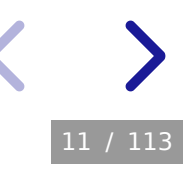

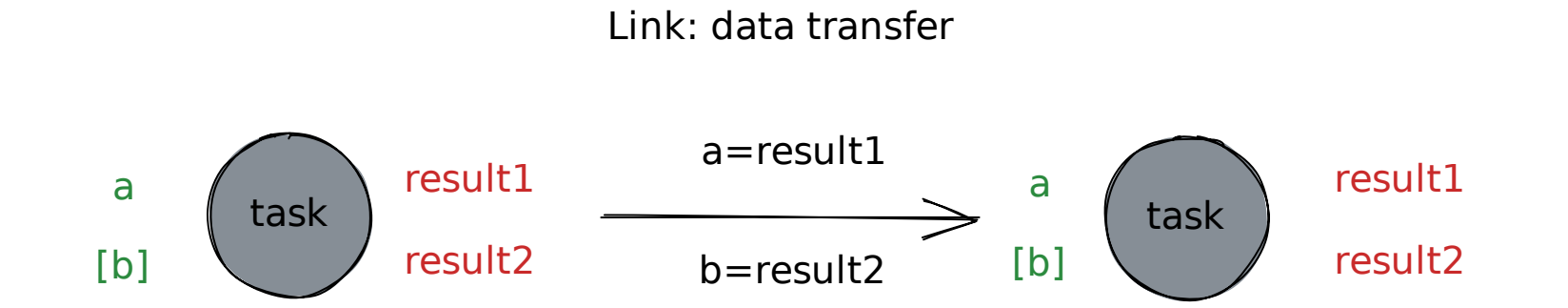

#### Link: data transfer

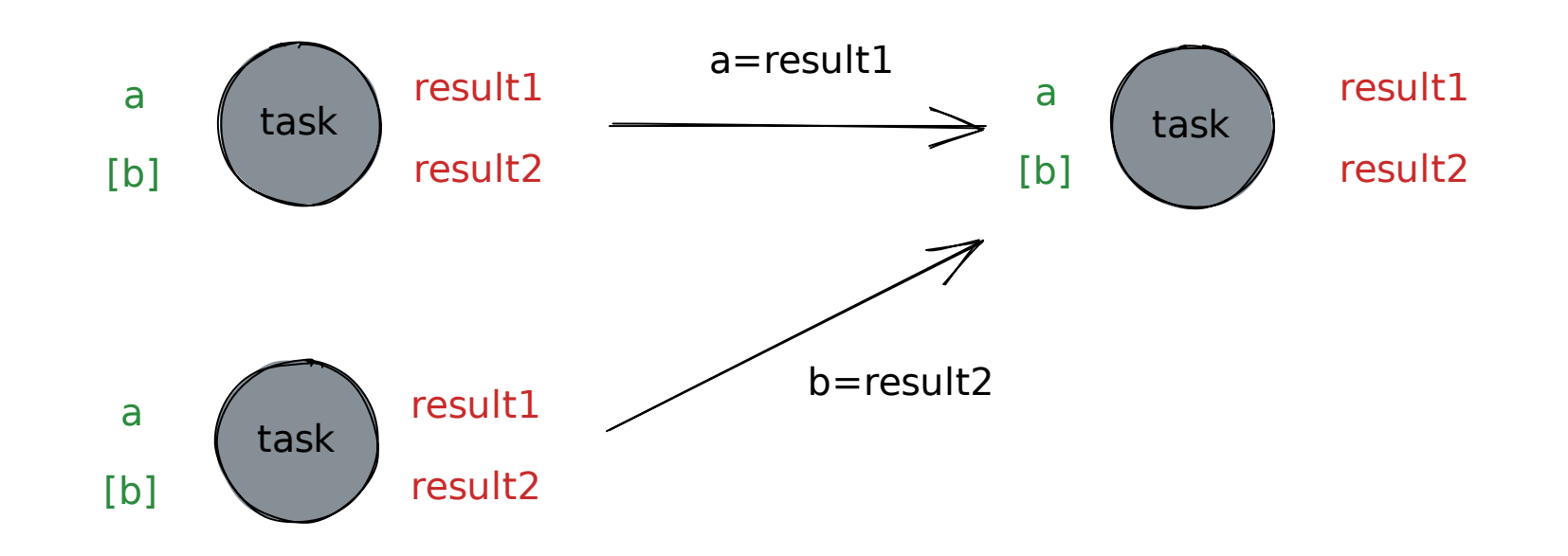

#### Conditional Link: flow control

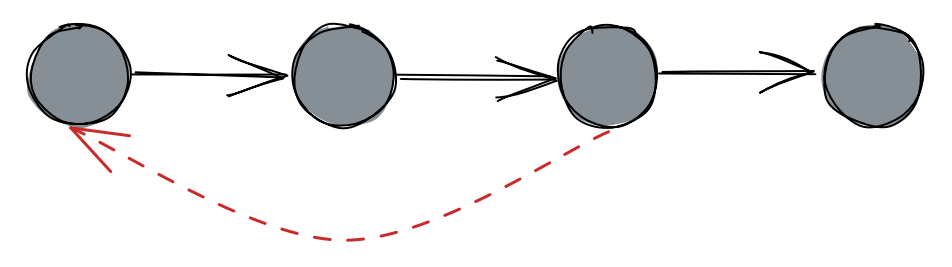

 $result1 == 10$  AND result2 == False

14 / 113

#### Conditional Link: flow control

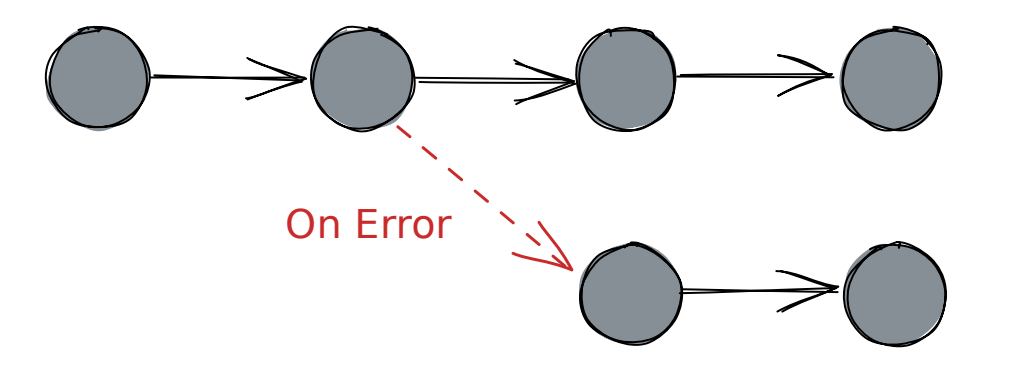

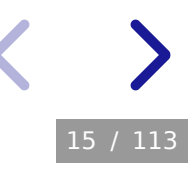

# Create Ewoks Workflows

An Ewoks workflow can be created

- in Python using basic types
- in a web browser (Ewoksweb)

Other ways of creating a workflow

- in a desktop GUI (Orange)
- in Python using the TaskGraph class

16 / 113

• JSON or YAML file

## Create a workflow in Python

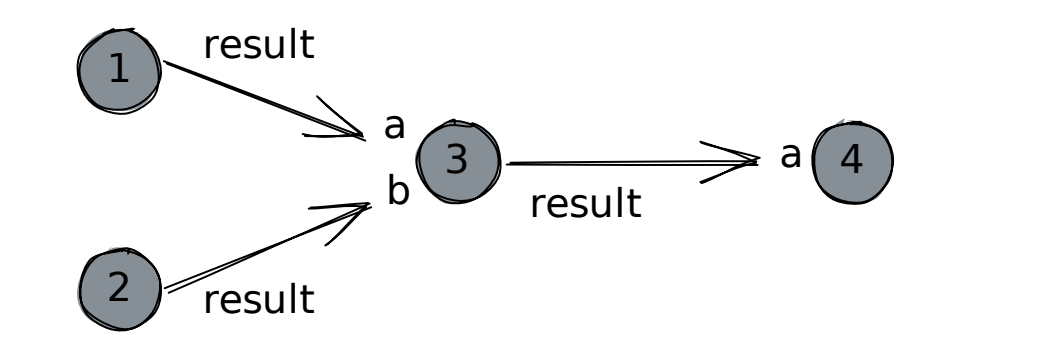

Add two numbers

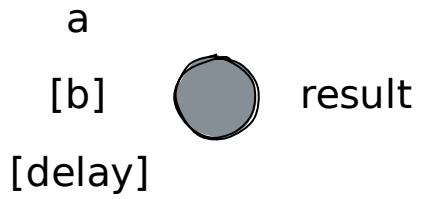

#### Define workflow nodes

```
In [1]:
node1 = {
             "id": "node1",
             "task_type": "class",
             "task_identifier": "ewokscore.tests.examples.tasks.sumtask.SumTask"
        }
        node2 = {
             "id": "node2",
             "task_type": "class",
            "task identifier": "ewokscore.tests.examples.tasks.sumtask.SumTask"
        }
```
18 / 113

- *id*: unique within the context of a workflow
- task\_type: "class"
- task identifier: full python qualifier name

```
In [2]:
node3 = {
             "id": "node3",
             "task_type": "class",
            "task_identifier": "ewokscore.tests.examples.tasks.sumtask.SumTask"
        }
        node4 = {
             "id": "node4",
             "task_type": "class",
            "task_identifier": "ewokscore.tests.examples.tasks.sumtask.SumTask"
        }
```

```
Define workflow links
```

```
In [3]:
link1 = {"source": "node1", "target": "node3"}
        link2 = {"source": "node2", "target": "node3"}
        link3 = {"source": "node3", "target": "node4"}
```
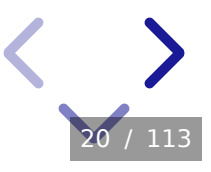

```
Define workflow links
```

```
In [3]:
link1 = {"source": "node1", "target": "node3"}
        link2 = {"source": "node2", "target": "node3"}
        link3 = {"source": "node3", "target": "node4"}
```

```
Data transfer between the nodes
```

```
In [4]:
link1["data_mapping"] = [
              {"source_output": "result", "target_input": "a"}
         \bf{l}link2["data_mapping"] = [
              {"source_output": "result", "target_input": "b"}
         \bf{l}link3["data_mapping"] = [
              {"source_output": "result", "target_input": "a"}
         \bf{l}
```
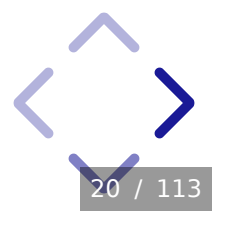

```
Define workflow links
```

```
In [3]:
link1 = {"source": "node1", "target": "node3"}
        link2 = {"source": "node2", "target": "node3"}
        link3 = {"source": "node3", "target": "node4"}
```

```
Data transfer between the nodes
```

```
In [4]:
link1["data_mapping"] = [
              {"source_output": "result", "target_input": "a"}
         \bf{l}link2["data_mapping"] = [
              {"source_output": "result", "target_input": "b"}
         \bf{l}link3["data_mapping"] = [
              {"source_output": "result", "target_input": "a"}
         \bf{l}
```
So a link is defined by a source , target and data\_mapping

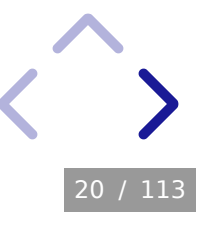

#### Define workflow inputs

```
In [5]:
node1["default_inputs"] = [
          {"name": "a", "value": 2},
          {"name": "b", "value": 3},
         \bf{l}node2["default_inputs"] = [
              {\{\text{ "name": } \text{ "a" , "value": } 4\}},
              {"name": "b", "value": 5},
         \bf{l}
```
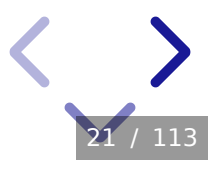

#### Define workflow inputs

```
In [5]:
node1["default_inputs"] = [
         {"name": "a", "value": 2},
         {"name": "b", "value": 3},
        \bf{l}node2["default_inputs"] = [
             {"name": "a", "value": 4},
             {"name": "b", "value": 5},
        \bf{l}
```
So a node is defined by an id , task\_type , task\_identifier and (optionally) default\_inputs

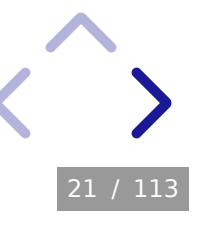

#### Define workflow

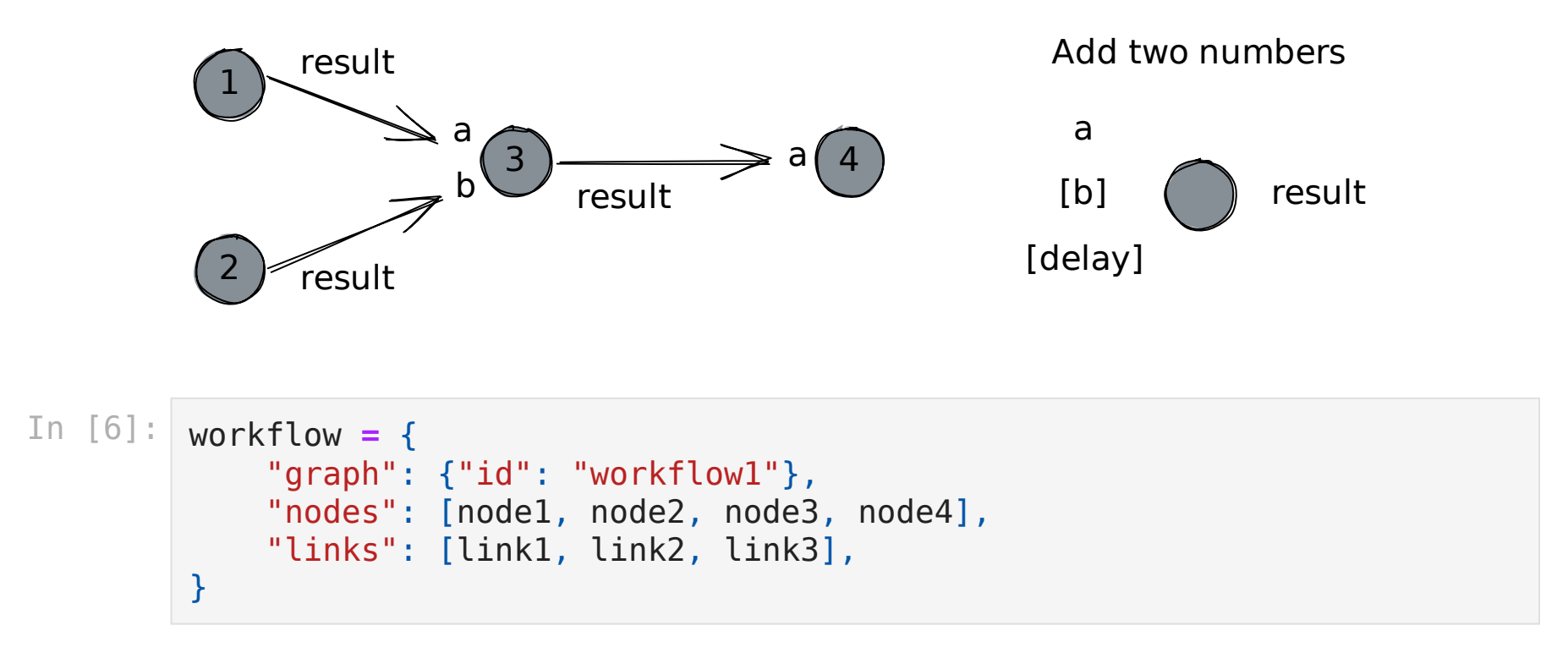

**You have created your first Ewoks workflow!**

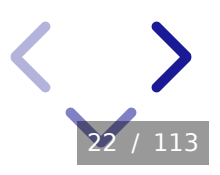

#### Define workflow

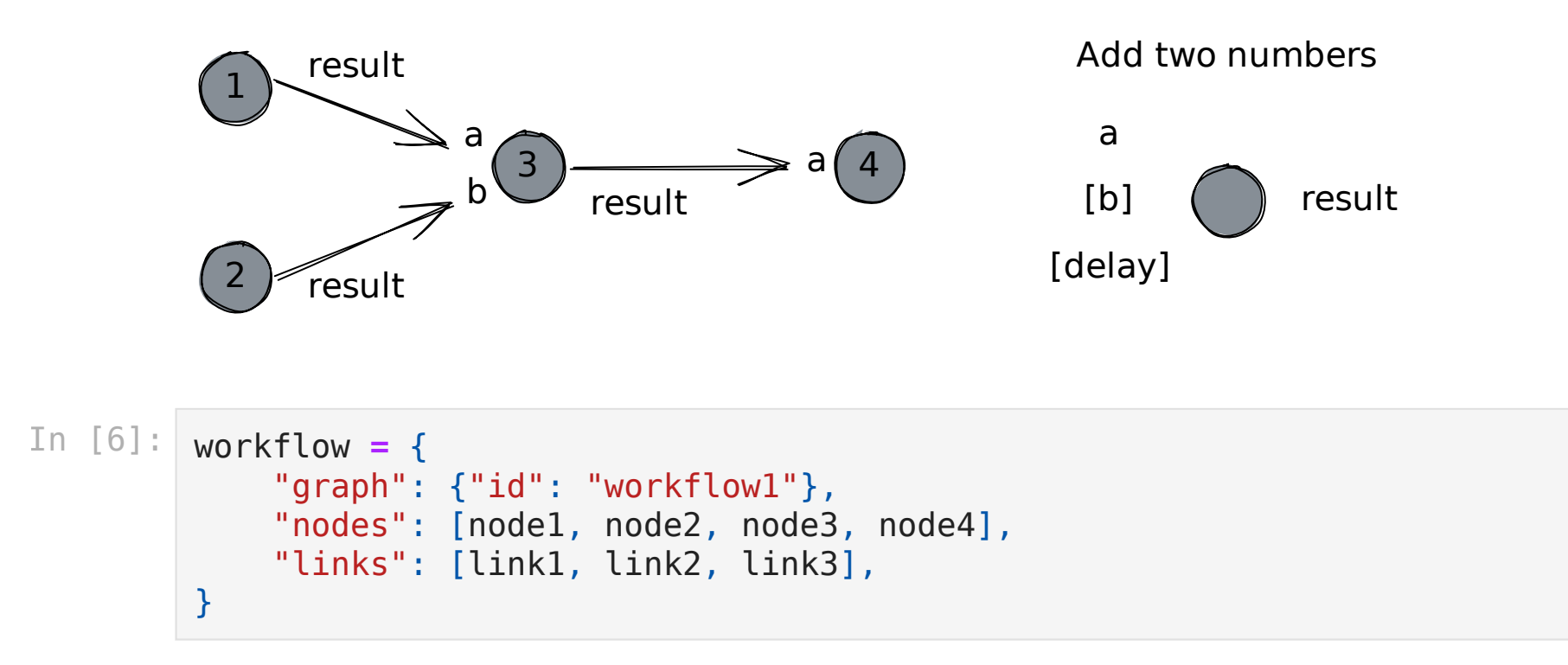

#### **You have created your first Ewoks workflow!**

A workflow is defined by nodes , links and (optionally) graph .

More details: <https://ewokscore.readthedocs.io/en/latest/definitions.html>

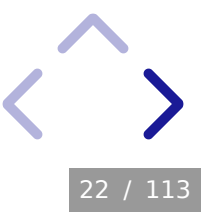

# Execute Ewoks workflows

pip install ewoks

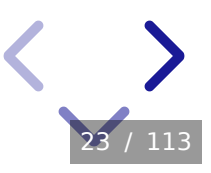

# Execute Ewoks workflows

pip install ewoks

### Execute workflow from python

In [7]: **from** ewoks **import** execute\_graph execute\_graph(workflow)

Out[7]: {'result': 14}

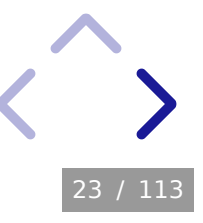

#### Execute workflow from the command line

Save with the convert\_graph function

- In [8]: **from** ewoks **import** convert\_graph convert\_graph(workflow, "results/workflow1.json")
- Out[8]: 'results/workflow1.json'

You can also use json.dump but convert\_graph adds validation.

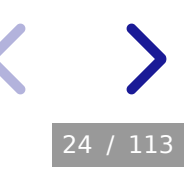

Execute with the ewoks command (the output parameters will be discussed later)

In [9]: **!**ewoks execute results/workflow1.json --outputs**=**end --merge-outputs

```
###################################
# Execute workflow 'results/workflow1.json'
###################################
```
RESULTS: {'result': 14}

FINISHED

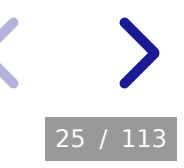

### ✏️Exercise: make a workflow and execute it

Create a workflow with ewokscore.tests.examples.tasks.sumtask.SumTask tasks

```
w = {"graph": {"id": "workflow1"}, "nodes": [...], "links": [...]}
```
Execute

```
from ewoks import execute graph
execute graph(w)
```
Save

```
from ewoks import convert_graph
convert graph(w, "results/workflow1.json")
```
Execute from the command line

ewoks execute results/workflow1.json --outputs**=**end --merge-outputs

Documentation: <https://ewokscore.readthedocs.io/en/latest/definitions.html>

### Execution engine

In Python

```
execute_graph(workflow, engine="...")
```
On the command line

ewoks execute --engine**=**...

Currently the engines supported by Ewoks are: "dask" , "ppf" (for pypushflow ) and "orange" .

When using an execution engine, it needs to be installed first

pip install "ewoks[dask,ppf,orange]"

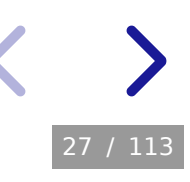

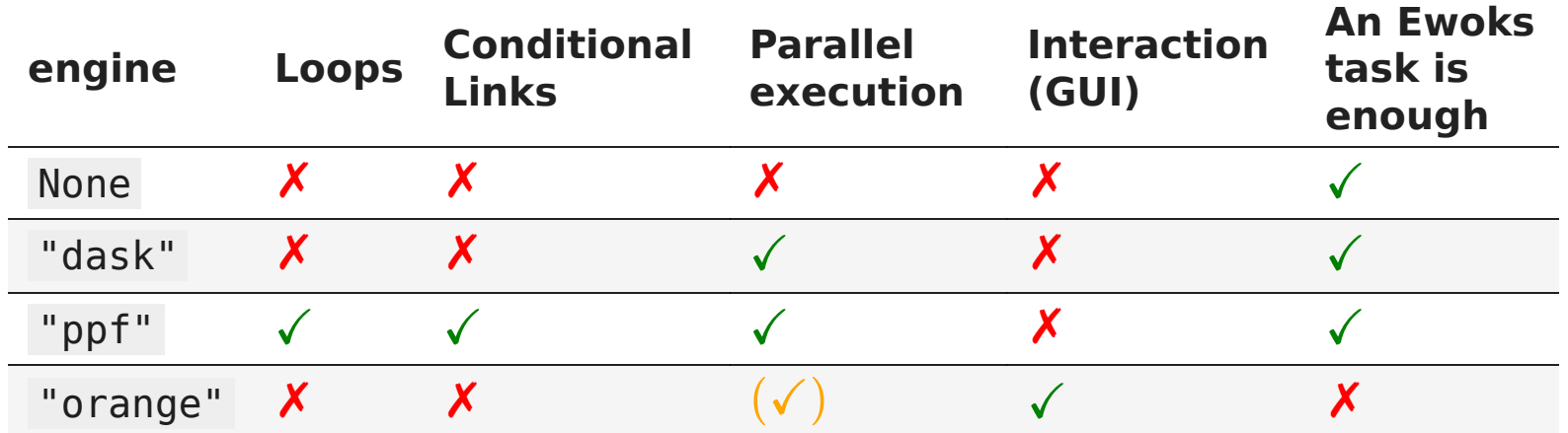

Example on how to use and configure the execution engines:

[https://ewoks.readthedocs.io/en/latest/tutorials/running\\_workflows.html](https://ewoks.readthedocs.io/en/latest/tutorials/running_workflows.html)

Overview on the overhead you can expect for each engine:

<https://ewoks.readthedocs.io/en/latest/tutorials/benchmark.html>

#### An example of parallel execution

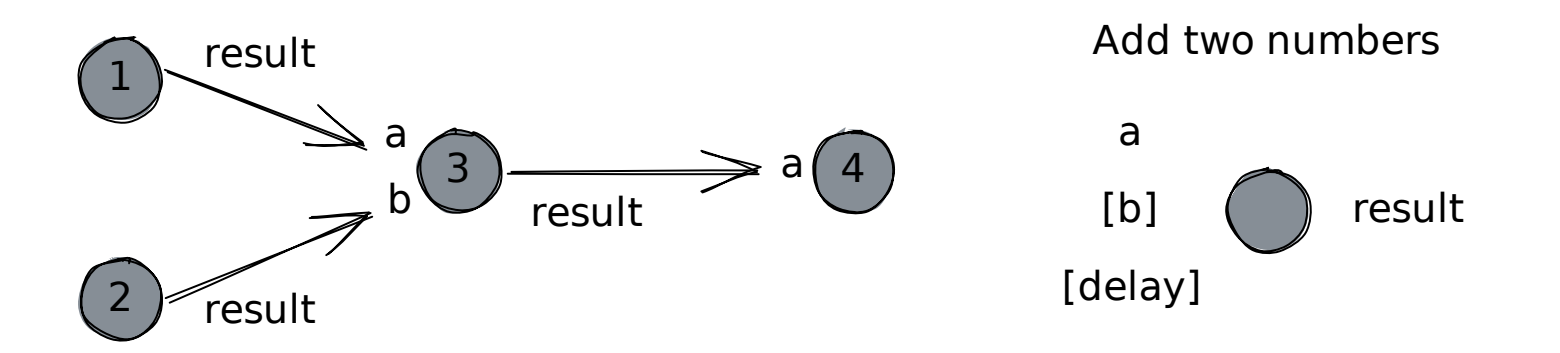

Time without parallel execution (the workflow parameters will be discussed later)

29 / 113

```
In [10]:
         %%time
          execute_graph(
               "results/workflow1.json",
               inputs=[{"name": "delay", "value": 1, "all": True}],
          \mathcal{L}CPU times: user 3.52 ms, sys: 13.8 ms, total: 17.3 ms
          Wall time: 4.04 s
```
Out[10]: {'result': 14}

An example of parallel execution

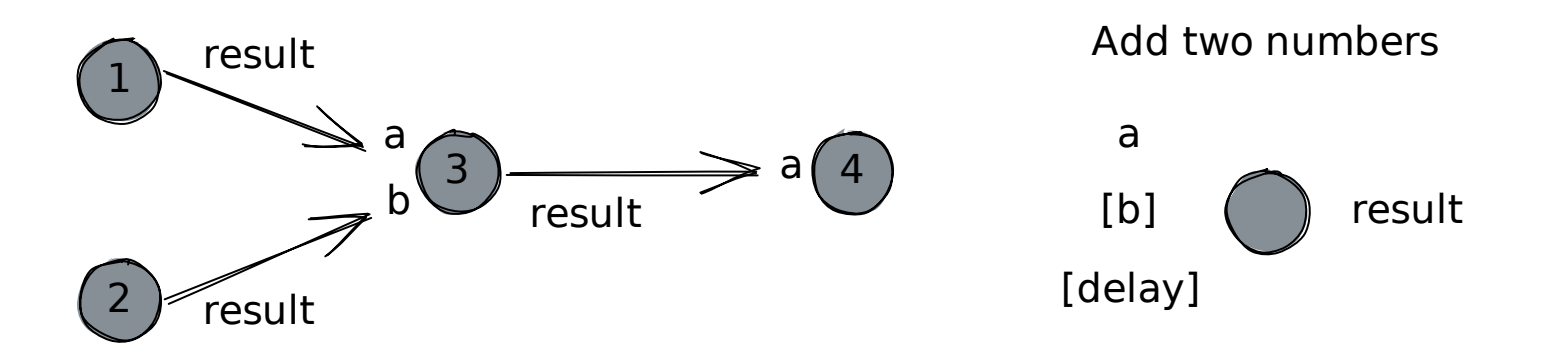

Time with parallel execution (1 sec faster because *node1* and *node2* run in parallel)

```
In [11]:
         %%time
          execute_graph(
               "results/workflow1.json",
               inputs=[{"name": "delay", "value": 1, "all": True}],
               engine="ppf",
          \mathcal{L}CPU times: user 31.8 ms, sys: 44.7 ms, total: 76.4 ms
          Wall time: 3.16 s Out[11]: {'result': 14}
```
30 / 113

✏️Exercise: execute a workflow with different engines

From Python

```
from ewoks import execute graph
execute_graph(
     "results/workflow1.json",
     engine="ppf",
     inputs=[{"name": "delay", "value": 1, "all": True}],
     pool_type='thread' # Only required for Windows
\mathcal{L}
```
From the command line

```
ewoks execute results/workflow1.json --engine=ppf -p delay=1 \
                --inputs=all [-o pool_type=thread] # For Windows
```
See the Ewoks documentation for how to use and configure the execution engines.

ℹ️Windows users can time commands in a Powershell with Measure-Command {ewoks execute ...} instead of time .
Workflow execution inputs and outputs

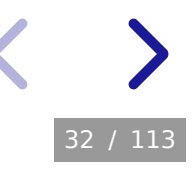

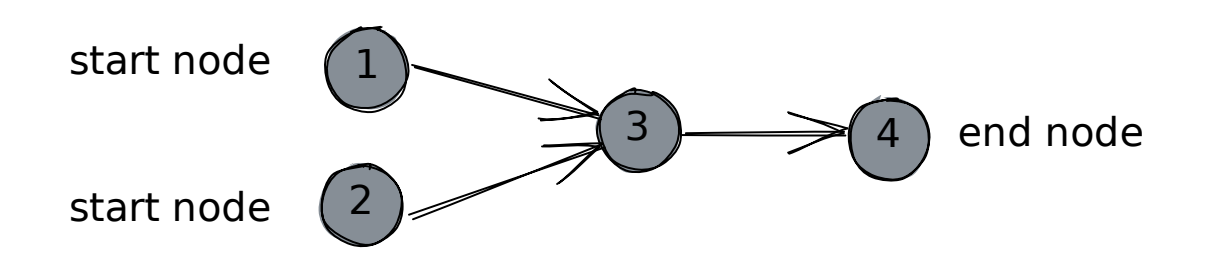

When providing inputs to a workflow upon execution, each argument can be passed to either

- all start nodes (default)
- all nodes
- all nodes with a specific task\_identifier
- one specific node identified by the node id (or label)

Nodes that receive an input they don't have will silently ignore it.

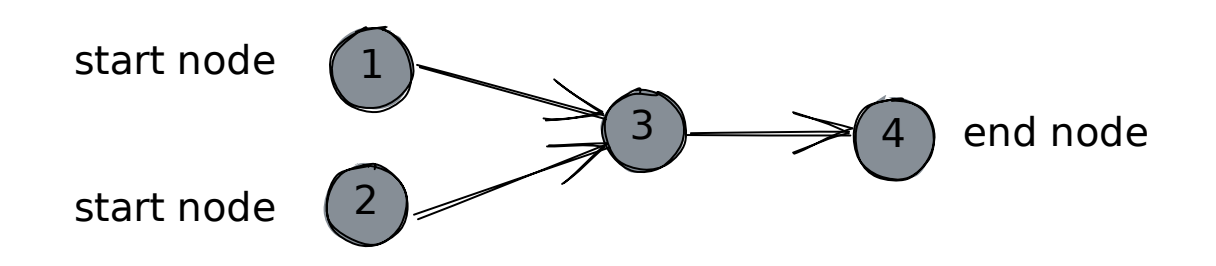

The output of the workflow is the combination of the outputs of either

- all end nodes (default in python)
- all nodes
- all nodes with a specific task identifier
- one or more specific nodes identified by their node id (or label)
- none of the nodes, i.e. no output at all (default for the CLI)

You can select only specific output variables of a node or all of them (default).

Node outputs can be merged (default in python) or kept separately (default for the CLI).

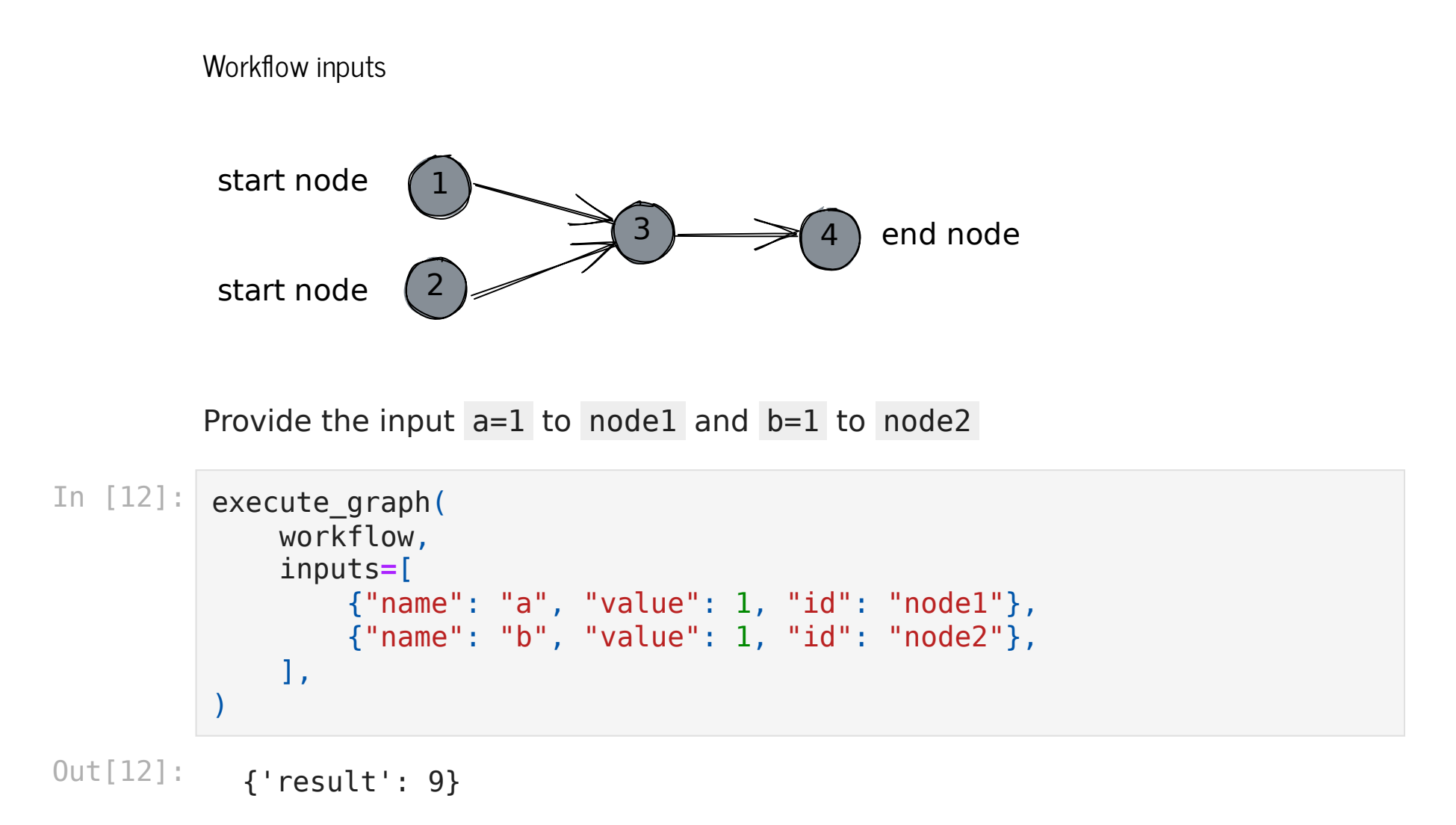

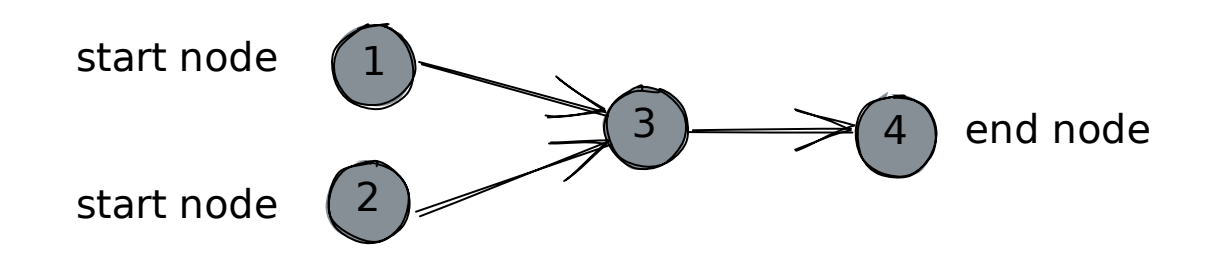

Provide the input  $a=1$  to node1 and  $b=1$  to node2

```
In [13]:
!ewoks execute results/workflow1.json --outputs=end --merge-outputs \
                 -p node1:a=1 -p node2:b=1 # noqa E999
```

```
###################################
# Execute workflow 'results/workflow1.json'
###################################
```
RESULTS: {'result': 9}

FINISHED

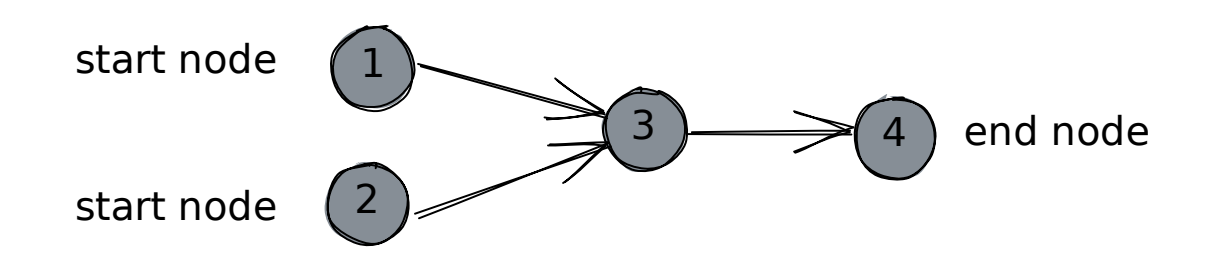

Note that *node3* can receive three types of inputs:

- data mapping (defined in links' data\_mapping in workflow1.json)
- execution parameters (defined when executing the workflow)
- default inputs (defined in nodes' default\_inputs in workflow1.json)

Priority:

Data mapping **>** Execution parameters **>** Default inputs

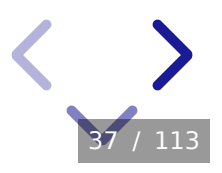

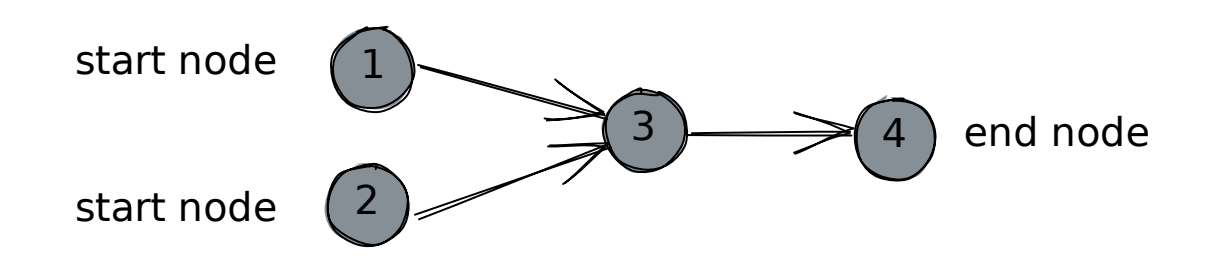

Note that *node3* can receive three types of inputs:

- data mapping (defined in links' data\_mapping in workflow1.json)
- execution parameters (defined when executing the workflow)
- default inputs (defined in nodes' default\_inputs in workflow1.json)

Priority:

Data mapping **>** Execution parameters **>** Default inputs

Ex: The default value of a in node 3 is overwritten by the value a given when executing the workflow, which is overwritten by the result of the node 1

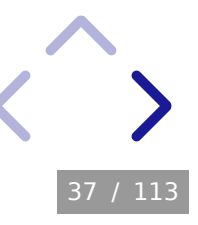

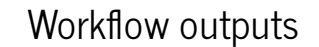

![](_page_43_Figure_1.jpeg)

In Python, the output of a workflow is the merged output of all end nodes (in this case there is only one end node with one output variable called result )

- In [14]: execute\_graph(workflow)
- Out[14]: {'result': 9}

![](_page_43_Picture_5.jpeg)

![](_page_44_Figure_0.jpeg)

On the command line, nothing is returned by default. So to obtain the same as in Python

In [15]: **!**ewoks execute results/workflow1.json --outputs**=**end --merge-outputs ################################### # Execute workflow 'results/workflow1.json'

###################################

RESULTS: {'result': 14}

FINISHED

![](_page_45_Figure_0.jpeg)

Return the output of all end nodes separately

In [16]: execute\_graph(workflow, merge\_outputs**=False**)

Out[16]: {'node4': {'result': 9}}

![](_page_45_Picture_4.jpeg)

![](_page_46_Figure_0.jpeg)

Return the output of all end nodes separately

```
In [16]:
         execute_graph(workflow, merge_outputs=False)
```

```
Out[16]:
           {'node4': {'result': 9}}
```
In [17]: **!**ewoks execute results/workflow1.json --outputs**=**end

```
###################################
# Execute workflow 'results/workflow1.json'
###################################
```

```
RESULTS:
{'node4': {'result': 14}}
```
FINISHED

![](_page_46_Picture_8.jpeg)

![](_page_47_Figure_0.jpeg)

Output can be fully customized: for example result from node2 and node4

```
In [18]:
          execute_graph(
                workflow,
                outputs=[
                    {"name": "result", "id": "node2"},
                    {"name": "result", "id": "node4"},
                ],
                merge_outputs=False,
           \mathcal{L}
```
Out[18]: {'node2': {'result': 5}, 'node4': {'result': 9}}

![](_page_48_Figure_0.jpeg)

#### Return the outputs from all nodes

In [19]: execute\_graph(workflow, outputs**=**[{"all": **True**}], merge\_outputs**=False**) Out[19]: {'node1': {'result': 4}, 'node2': {'result': 5}, 'node3': {'result': 9}, 'node4': {'result': 9}}

![](_page_49_Figure_0.jpeg)

#### Return the outputs from all nodes

```
In [20]:
         !ewoks execute results/workflow1.json --outputs=all
```

```
###################################
# Execute workflow 'results/workflow1.json'
###################################
```

```
RESULTS:
{'node1': {'result': 5},
 'node2': {'result': 9},
 'node3': {'result': 14},
 'node4': {'result': 14}}
```
FINISHED

✏️Exercise: execute a workflow with inputs/outputs

```
execute_graph(
     workflow,
     inputs=[
         {"name": "a", "value": 2, "id": "node1"},
         {"name": "a", "value": 3, "id": "node2"},
     ],
     outputs=[
         {"name": "result", "id": "node1"},
         {"name": "result", "id": "node4"},
     ],
     merge_outputs=False,
\mathcal{L}ewoks execute ... -p node1:a=2 -p node2:a=3 --outputs=all
```
Documentation: [https://ewokscore.readthedocs.io/en/latest/execute\\_io.html](https://ewokscore.readthedocs.io/en/latest/execute_io.html)

# Workflow GUI

Install the Ewoks REST server (ewoksserver) with a frontend (ewoksweb)

pip install "ewoksserver[frontend]"

![](_page_51_Picture_3.jpeg)

# Workflow GUI

Install the Ewoks REST server (ewoksserver) with a frontend (ewoksweb)

```
pip install "ewoksserver[frontend]"
```
Start the backend, create a workflow and save it

```
ewoks-server --port 5174 # The default port is 8000
```

```
RESOURCE DIRECTORY:
/path/to/resource/directory
```
CELERY: Not configured **(**local workflow execution**)**

```
EWOKS:
{...}
```
Uvicorn running on http://127.0.0.1:5174 **(**Press CTRL+C to quit**)**

RESOURCE DIRECTORY is where all workflows will be saved. CELERY specifies where workflows are executed (locally by default). EWOKS specifies where execution events are saved.

![](_page_52_Picture_10.jpeg)

### ✏️Exercise: use the web GUI

- create a workflow
- save a workflow
- download/upload a workflow
- execute a workflow

pip install "ewoksserver[frontend]" ewoks-server --port 5174

# Part 2: Ewoks Tasks

- Create workflow tasks
- Use new tasks in the GUI
- Use third-party task libraries

We will create two tasks in order to define a workflow like this

![](_page_55_Figure_1.jpeg)

![](_page_55_Figure_2.jpeg)

![](_page_55_Picture_3.jpeg)

## Create workflow tasks

```
In [22]:
%%writefile results/tasks.py
         from ewokscore import Task
         class Add(
              Task,
              input_names=["a"],
              optional_input_names=["b"],
              output_names=["sum"],
         ):
              def run(self):
                   if self.missing_inputs.b:
                       self.outputs.sum = self.inputs.a
                   else:
                       self.outputs.sum = self.inputs.a + self.inputs.b
```
Overwriting results/tasks.py

Task attributes used in the run method:

- inputs : object with inputs as fields
- outputs : object with outputs as fields
- missing inputs: object with missing inputs as fields

```
%%writefile -a results/tasks.py
```

```
In [23]: sevitation - a results/tasks.py<br>
import numpy<br>
class Linspace1(<br>
Task,<br>
optional_input_names=["start", "sto<br>
output_names=["numbers"],<br>
: def run(self):<br>
start = self.get_input_value("st<br>
stop = self.get_input_val
               import numpy
               class Linspace1(
                      Task,
                      optional_input_names=["start", "stop", "num"],
                      output_names=["numbers"],
               ):
                      def run(self):
                            start = self.get_input_value("start", 0)
                            stop = self.get_input_value("stop", 1)
                            num = self.get_input_value("num", 1)
                             self.outputs.numbers = numpy.linspace(start, stop, num)
```
Appending to results/tasks.py

Task attributes used in the run method:

- get input value : get a input by its name. Optionally specify a default value
- 

```
%%writefile -a results/tasks.py
```

```
In [24]: seawritefile -a results/tasks.py<br>
class Linspace2(<br>
Task,<br>
optional_input_names=["start", "sto<br>
output_names=["numbers"],<br>
):<br>
""Same as Linspacel, alternative i<br>
def run(self):<br>
inputs setdefault("start", 0)<br>
inp
              class Linspace2(
                     Task,
                     optional_input_names=["start", "stop", "num"],
                     output_names=["numbers"],
              ):
                      """Same as Linspace1, alternative implementation"""
                     def run(self):
                            inputs = self.get_input_values()
                            inputs.setdefault("start", 0)
                            inputs.setdefault("stop", 1)
                            inputs.setdefault("num", 1)
                            self.outputs.numbers = numpy.linspace(**inputs)
```
Appending to results/tasks.py

Task attributes used in the run method:

- get input values : returns a dictionary with input names as keys
- 

```
In [25]: nodel = {<br>
"id": "nodel",<br>
"task_type": "class",<br>
"task_identifier": "results.tasks.Add",<br>
}<br>
hode2 = {<br>
"id": "node2",<br>
"task_identifier": "results.tasks.Add",<br>
}<br>
hode3 = {<br>
"id": "node3",<br>
"task_type": "class",
node1 = {
                    "id": "node1",
                    "task_type": "class",
                    "task_identifier": "results.tasks.Add",
              }
             node2 = {
                    "id": "node2",
                    "task_type": "class",
                    "task_identifier": "results.tasks.Add",
              }
             node3 = {
                    "id": "node3",
                    "task_type": "class",
                    "task_identifier": "results.tasks.Add",
              }
             node4 = {
                    "id": "node4",
                    "task_type": "class",
                    "task_identifier": "results.tasks.Linspace2",
              }
```

```
In [26]: | link1 = {"source": "node1", "target": "node3"}
         link2 = {"source": "node2", "target": "node3"}
         link3 = {"source": "node3", "target": "node4"}
         link1["data_mapping"] = [
              {"source_output": "sum", "target_input": "a"}
          \bf{l}link2["data_mapping"] = [
              {"source_output": "sum", "target_input": "b"}
          \bf{l}link3["data_mapping"] = [
              {"source_output": "sum", "target_input": "num"}
          \bf{l}
```
![](_page_60_Picture_1.jpeg)

```
In [27]:
workflow = {
              "graph": {"id": "workflow2"},
              "nodes": [node1, node2, node3, node4],
              "links": [link1, link2, link3],
         }
```

```
Save with the convert_graph method
In [28]:
convert_graph(
             workflow, "results/workflow2.json",
              inputs=[{"name": "a", "value": 1}, {"name": "b", "value": 1}],
          \mathcal{L}
```
Out[28]: 'results/workflow2.json' Note that both convert\_graph and execute\_graph take inputs.

The inputs provided to convert\_graph override the default\_inputs before saving the workflow.

The inputs provided to execute\_graph override the default\_inputs after loading the workflow.

#### Execute in Python

```
In [29]:
execute_graph("results/workflow2.json")
```

```
Out[29]:
          {\{'}numbers': array([0. , 0.333333333, 0.66666667, 1.
          ])}
```
Execute from the command line

In [30]: **!**ewoks execute results/workflow2.json --outputs**=**all --merge-outputs

```
###################################
# Execute workflow 'results/workflow2.json'
###################################
```

```
RESULTS:
{\{}' numbers': array([0. , 0.333333333, 0.66666667, 1.
]), 'sum': 4}
```
FINISHED

✏️Exercise: create ewoks tasks and use them in a workflow

```
from ewokscore import Task
class Add(
     Task,
     input_names=["a"],
     optional_input_names=["b"],
     output_names=["sum"],
):
     def run(self):
         if self.missing_inputs.b:
             self.outputs.sum = self.inputs.a
         else:
             self.outputs.sum = self.inputs.a + self.inputs.b
```
Hello world: [https://ewoks.readthedocs.io/en/latest/tutorials/hello\\_world.html](https://ewoks.readthedocs.io/en/latest/tutorials/hello_world.html)

58 / 113

Documentation:

[https://ewokscore.readthedocs.io/en/latest/definitions.html#task](https://ewokscore.readthedocs.io/en/latest/definitions.html#task-implementation)implementation

### Use new tasks in the GUI

Create a workflow with these task classes in the Ewoksweb application (discover tasks from the python module results.tasks )

ewoks-server --port 5174

![](_page_66_Picture_3.jpeg)

### Use new tasks in the GUI

Create a workflow with these task classes in the Ewoksweb application (discover tasks from the python module results.tasks)

```
ewoks-server --port 5174
```
To **open** a workflow in the Ewoks desktop application

```
pip install "ewoks[orange]" pyqt5
```

```
ewoks execute results/workflow2.json --engine=orange
```
You need to create an Orange3 add-on project with widgets for all tasks in this workflow in order to **create** the workflow from scratch in the Ewoks desktop application and **save** it in OWS format.

![](_page_67_Picture_7.jpeg)

### ✏️Exercise: use new tasks in a GUI

Web GUI (perform task discovery first)

ewoks-server --port 5174

Desktop GUI (only load, not create)

ewoks execute results/workflow2.json --engine**=**orange

⚠️On Windows, running pip install ewoks[orange] may raise an error because the installation paths are too long.

If so, you can enable long paths at Edit group policy > Computer Configuration > Administrative Templates > System > Filesystem > Enable Win32 long paths in your Windows system.

# Use third-party task libraries

### Find task libraries

To find existing task libraries: [https://ewoks.esrf.fr](https://ewoks.esrf.fr/)

For example a library with tasks for image registration

pip install "ewoksndreg[full]"

![](_page_69_Picture_5.jpeg)

### Use task libraries

To use the new tasks in the web GUI, they need to be discovered by the server (in this case from module name ewoksndreg.tasks ).

We did it manually in the previous exercise but the -- rediscover-tasks arg allows to automatically discover tasks in the current Python env:

ewoks-server --port 5174 --rediscover-tasks

The desktop GUI always re-discovers all tasks when starting the application

62 / 113

ewoks-canvas

✏️Exercise: create an image alignment workflow in Orange and load it in the web app or vice versa

Install the task library and create an OWS file

```
pip install "ewoksndreg[full]"
ewoks-canvas
```
Convert to JSON format

ewoks convert ...

Discover ewoksndreg.tasks and load the JSON file

ewoks-server --port 5174

![](_page_71_Picture_7.jpeg)
# Part 3: Ewoks Integration

64 / 113

- Remote execution
- Slurm execution
- Online data processing in Bliss

# Remote execution

Supported through ewoksjob with celery as the underlying technology.

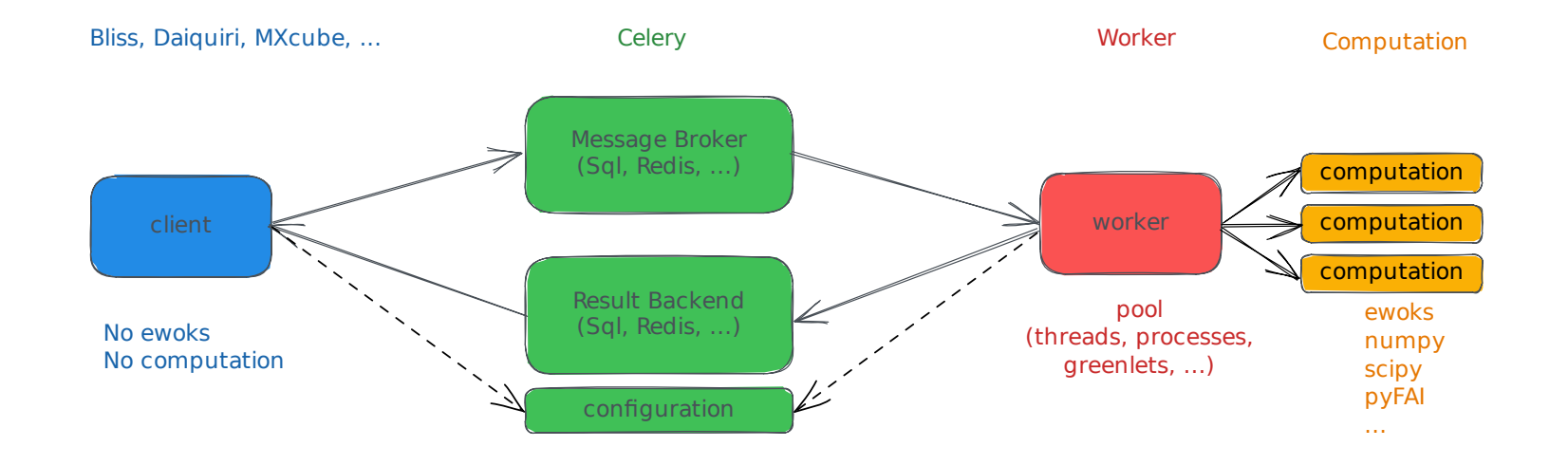

Client environment (use either sql or redis)

pip install "ewoksjob[sql,redis]" ewoks

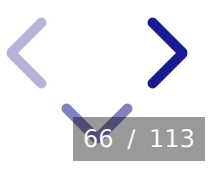

Client environment (use either sql or redis)

pip install "ewoksjob[sql,redis]" ewoks

Worker environment (use either sql or redis)

pip install "ewoksjob[sql,redis,worker]"

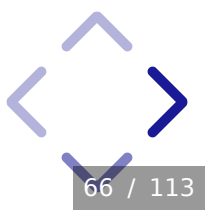

Client environment (use either sql or redis)

pip install "ewoksjob[sql,redis]" ewoks

Worker environment (use either sql or redis)

pip install "ewoksjob[sql,redis,worker]"

Monitoring environment (does not work with sql client/worker)

pip install "ewoksjob[monitor]"

Documentation: [https://ewoksjob.readthedocs.io](https://ewoksjob.readthedocs.io/)

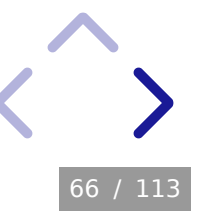

Celery configuration

Both client and worker need this information to communicate with the message broker and the result backend

```
In [31]:
%%writefile results/celeryconfig_sql.py
         broker_url = "sqla+sqlite:///celery.db"
         result_backend = "db+sqlite:///celery_results.db"
         result_serializer = "pickle"
         accept_content = [
              "application/json",
              "application/x-python-serialize",
         \bf{l}result_expires = 600
         task_remote_tracebacks = True
```
Overwriting results/celeryconfig\_sql.py

If you want monitoring to work, install Redis (or RabbitMQ)

apt install redis-server conda install redis-server

and start a server in a separate terminal

redis-server

The first fields of the Celery configuration become

```
broker_url = "redis://localhost:6379/3"
result_backend = "redis://localhost:6379/4"
```
68 / 113

## Start and test a worker

Start a worker in the worker environment

```
ewoksjob --config=results.celeryconfig_sql worker
```
You should get

```
-------------- celery@lindenolf v5.3.0b1 (dawn-chorus)
--- ***** -----
-- ******* ---- Linux-5.4.0-144-generic-x86_64 ...
- *** --- * ---
- ** ---------- [config]
                        ewoks:0x7ff87d66a700
- ** ---------- .> transport: sqla+sqlite:///celery.db
- ** ---------- .> results: sqlite:///celery_results.db
- *** --- * --- .> concurrency: 4 (prefork)
-- ******* ---- .> task events: OFF (enable -E to monitor tasks)
--- ***** -----
 -------------- [queues]
                .> celery exchange=celery(direct) key=celery
```
Warning: Windows users should use ewoksjob ... worker --pool=threads (prefork is not supported)

With Redis

Start the worker in the worker environment

ewoksjob --config**=**results.celeryconfig\_redis worker

Start the monitor in the monitoring environment

ewoksjob --config**=**results.celeryconfig\_redis monitor

**[**I 230320 11:44:13 command:162**]** Visit me at http://localhost:5555 **[**I 230320 13:17:17 command:170**]** Broker: redis://localhost:6379/3

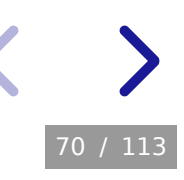

Submit a test workflow in the client environment.

Define the environment variable

export EWOKS\_CONFIG\_URI**=**results.celeryconfig\_sql

replacing sql by redis if needed.

Then in Python,

```
from ewoksjob.client import submit_test
result = submit_test().get()
```
l / 113

✏️Exercise: setup and test remote execution

Documentation: <https://ewoksjob.readthedocs.io/>

Environment variable for client and worker

```
export EWOKS_CONFIG_URI=results.celeryconfig_sql # Linux and macOS
set EWOKS_CONFIG_URI=results.celeryconfig_sql # Windows
```
Worker

```
ewoksjob worker # Linux and macOS
ewoksjob worker --pool=threads # Windows
```
**Client** 

```
from ewoksjob.client import submit_test
submit_test().get()
```
72 / 113

# Submit a workflow from Python

This is a local execution (blocking call)

**from** ewoks **import** execute\_graph

```
result = execute_graph(*args, **kwargs)
```
This is the equivalent for a remote execution (non-blocking call)

**from** ewoksjob.client **import** submit

```
future = submit(args=args, kwargs=kwargs)
result = future.get(timeout=None)
```
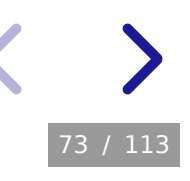

# Submit a workflow from the command line

Submit and wait for the results

ewoks submit results/workflow2.json --outputs**=**end --wait inf

Submit without waiting

```
ewoks submit results/workflow2.json
```

```
Workflow 'results/workflow2.json' submitted (ID: d3d20d06-20da-4861-
8ddf-6cf70c0bab0b)
```
Retrieve the result from the job ID in Python

```
from ewoksjob.client import get_future
future = get_future('d3d20d06-20da-4861-8ddf-6cf70c0bab0b')
print(future.get())
{'task6': {'result': 16}}
```
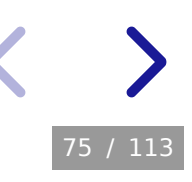

## ✏️Exercise: submit a workflow remotely

Documentation: <https://ewoksjob.readthedocs.io/>

```
export EWOKS CONFIG URI=results.celeryconfig_sql # Linux and macOS
set EWOKS_CONFIG_URI=results.celeryconfig_sql # Windows
```
From Python

**from** ewoksjob.client **import** submit

```
future = submit(args=args, kwargs=kwargs)
result = future.get(timeout=None)
```
From the command line

ewoks submit results/workflow2.json --wait inf

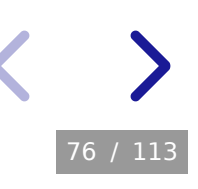

# Slurm execution

Supported through ewoksjob with pyslurmutils as a way to start Slurm jobs and receive results.

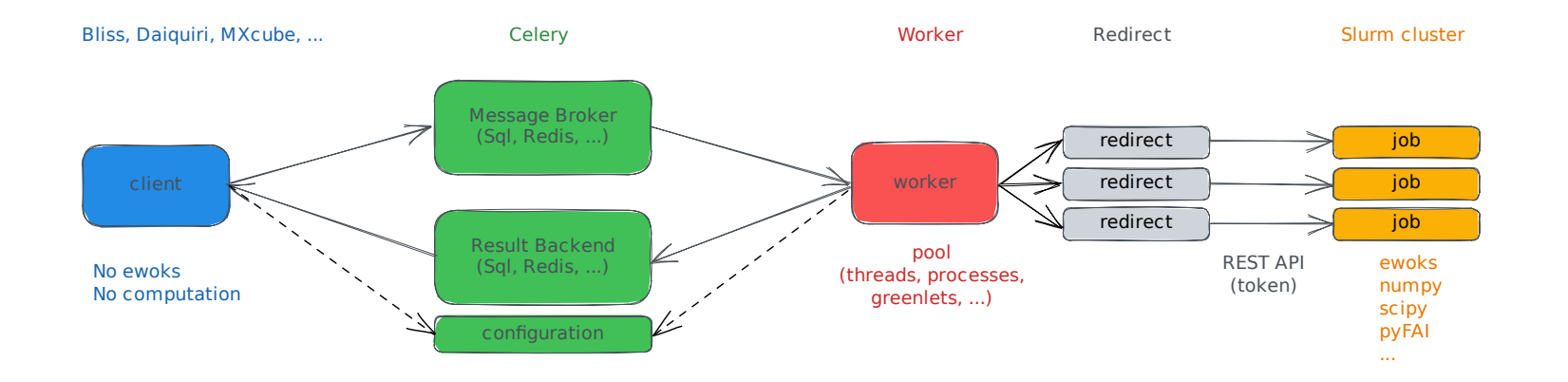

Requires an extra dependency **in the worker environment**

pip install "ewoksjob[sql,redis,worker,slurm]"

#### Create a Slurm access token

ssh myname@rnice

scontrol token lifespan**=**86400

SLURM\_JWT**=**eyJhbGciOiJIUzI1NiIsInR5cCI6IkpXVCJ9.eyJleHAiOjE2Nzk1NjU5OD UsImlhdCI6MTY3OTU2NTk4NCwic3VuIjoiZGVub2xmIn0.s9uGkTPg9xNO21LG5a10fdq vfQfnfVZ4ad58bVYncrg

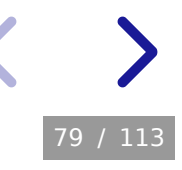

#### Start a Slurm worker

You can start a Slurm worker on any computer on the **intranet**

```
ewoksjob --config=results.celeryconfig_sql worker --pool=slurm \
 --slurm-url=http://... \
```

```
--slurm-user=myname \
```
--slurm-token**=**eyJhbGciOiJIUzI1NiIs...

ewoksjob uses the pyslurmutils library for the communication with Slurm (REST API).

80 / 113

Environment variables can be used instead of command line arguments

```
export EWOKS_CONFIG_URI=results.celeryconfig_sql
export SLURM_URL=http://...
export SLURM_USER=myname
export SLURM_TOKEN=eyJhbGciOiJIUzI1NiIs...
```
ewoksjob worker --pool**=**slurm

81 / 113

On Slurm or Visa (<https://visa.esrf.fr/>) you can activate an ewoks client or worker environment with

module load ewoks

This environment also provides a shell function to request a Slurm token

slurm-token-env

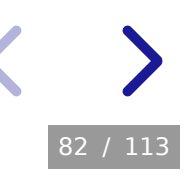

Slurm job parameters can be provided as worker arguments with -sp

```
ewoksjob worker --pool=slurm \
 --slurm-pre-script="module load ewoks" \
 -sp time_limit=240 \
 -sp current_working_directory=/home/esrf/${USER}/ewoksfordevs
```
pyslurmutils documentation:

<https://pyslurmutils.readthedocs.io/en/latest/#job-parameters>

Slurm REST documentation:

[https://slurm.schedmd.com/rest\\_api.html#v0.0.37\\_job\\_properties](https://slurm.schedmd.com/rest_api.html#v0.0.37_job_properties)

83 / 113

#### Submit a workflow to Slurm

```
From Python
```

```
from ewoksjob.client import submit
# Optionally override the worker's slurm parameters set with `-sp`
wd = "/home/esrf/myname/ewoksfordevs"
kwargs["_slurm_spawn_arguments"] = {
     "parameters": {
         "time_limit": 240,
         "current_working_directory": wd,
     },
     "pre_script": "module load ewoks",
}
# If the workflow is defined on the client side
# send it as a python dictionary
future = submit(args=("results/workflow1.json",), kwargs=kwargs)
result = future.get(timeout=None)
```
From the command line

ewoks submit results/workflow1.json --wait inf

The path results/workflow1.json must exist in the current\_working\_directory on Slurm.

All ewoks tasks of workflow1 must be available in the loaded Python environment on Slurm loaded by the --slurm-pre-script command. The *pyslurmutils* library comes with a CLI. It is possible for example to monitor SLURM jobs:

pyslurmutils status -m 1 --url**=**... --user**=**... --token**=**...

The environment variables SLURM\_URL, SLURM\_USER and SLURM\_TOKEN can also be used here instead of the command line arguments.

Documentation: [https://pyslurmutils.readthedocs.io](https://pyslurmutils.readthedocs.io/)

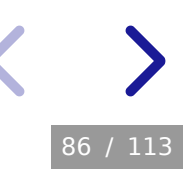

#### ✏️Exercise: submit a workflow to Slurm

Documentation: <https://ewoksjob.readthedocs.io/>

Environment variable for client and worker

export EWOKS\_CONFIG\_URI**=**results.celeryconfig\_sql

Environment variable for the worker

```
export SLURM_URL=http://...
export SLURM_USER=myname
export SLURM_TOKEN=eyJhbGciOiJIUzI1NiIs...
```
87 / 113

Start the worker (needs EWOKS CONFIG URI and slurm variables)

```
ewoksjob worker --pool=slurm \
   --slurm-pre-script="module load ewoks" \
   --slurm-log-directory=/home/esrf/${USER}/slurm/ \
   -sp current_working_directory=/home/esrf/${USER}/ewoksfordevs \
   -sp time_limit=10
```
Worker parameters:

- --slurm-pre-script : python environment with ewoks and task dependencies
- --slurm-log-directory : in case you want slurm logs during execution (cleaned up afterwards)
- -sp current working directory : to find workflow files and local tasks
- $\bullet$  -sp time limit : job wall time

Submit workflow from the client (needs EWOKS\_CONFIG\_URI)

89 / 113

ewoks submit results**/**workflow1**.**json **--**wait inf

Optionally, monitor slurm jobs (needs slurm variables)

pyslurmutils status -m 1

# Online data processing in Bliss

In Bliss, the Celery configuration is managed by the Beacon server

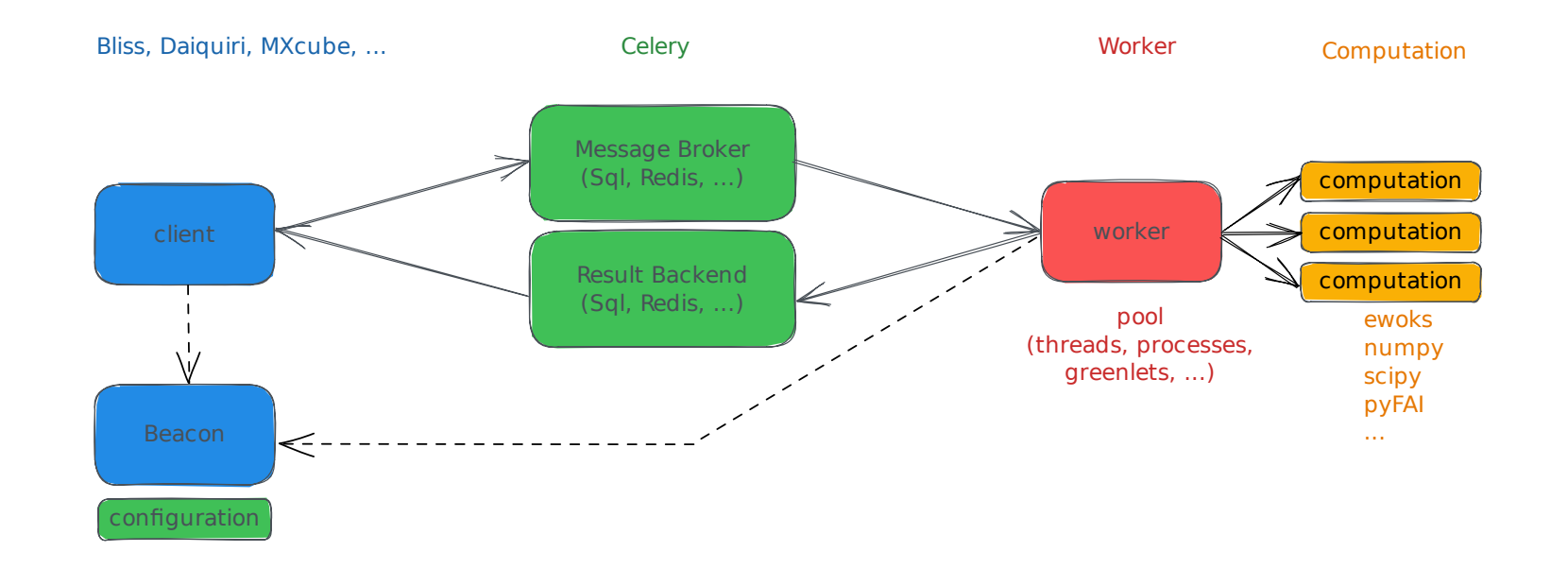

## Celery configuration

We could directly specify the URI to the Celery configuration

export EWOKS CONFIG URI=beacon://<host>:<port>/ewoks/config.yml

But, it is enough the specify the URL of the Beacon host

export BEACON\_HOST=<host>:<port>

 $\triangle$  Warning: make sure EWOKS CONFIG URI is not defined because it has priority over BEACON\_HOST .

91 / 113

We will create a workflow that can run both online (during the scan) and offline (after the experiment).

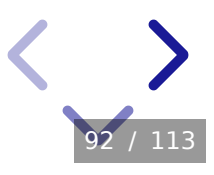

We will create a workflow that can run both online (during the scan) and offline (after the experiment).

Data processing: azimuthal integration of X-ray Powder Diffraction data (XRPD).

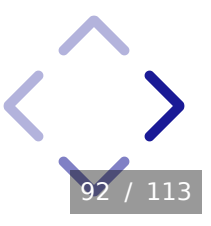

We will create a workflow that can run both online (during the scan) and offline (after the experiment).

Data processing: azimuthal integration of X-ray Powder Diffraction data (XRPD).

The tutorial resources provide a simplified integration task

results.xrpd.PyFaiIntegrate

and a workflow

results/workflow3.json

which takes the URL to a Bliss scan and saves the integrated diffraction patterns in the official PROCESSED\_DATA directory of the proposal.

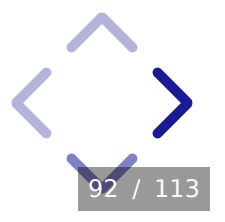

We will create a workflow that can run both online (during the scan) and offline (after the experiment).

Data processing: azimuthal integration of X-ray Powder Diffraction data (XRPD).

The tutorial resources provide a simplified integration task

results.xrpd.PyFaiIntegrate

and a workflow

results/workflow3.json

which takes the URL to a Bliss scan and saves the integrated diffraction patterns in the official PROCESSED\_DATA directory of the proposal.

A proper implementation of diffraction tasks can be found in ewoksxrpd.

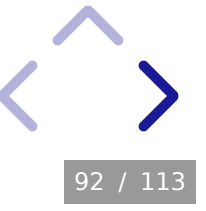

Defining an ewoks task that works during and after the scan requires taking care of some aspects

- diffraction patterns need to be fetched during the acquisition (not simply reading from a file)
- when saving results in HDF5, it can happen that multiple workflows try to write to the same file at the same time

93 / 113

- when saving results in HDF5 chunking, compression and write optimization is desirable
- where do I save results?

Defining an ewoks task that works during and after the scan requires taking care of some aspects

- diffraction patterns need to be fetched during the acquisition (not simply reading from a file)
- when saving results in HDF5, it can happen that multiple workflows try to write to the same file at the same time
- when saving results in HDF5 chunking, compression and write optimization is desirable
- where do I save results?

Here we highlight the different solutions used in results.xrpd.PyFaiIntegrate

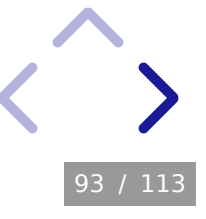
Read Bliss data during or after the scan with blissdata.

```
from blissdata.h5api import dynamic_hdf5
with dynamic_hdf5.File("/path/to/file.h5") as f:
     ...
```
The goal of the blissdata.h5api is to read the data as if you read it from a static HDF5 file with h5py .

[https://bliss.gitlab-pages.esrf.fr/bliss/master/data/h5py\\_like\\_api.html](https://bliss.gitlab-pages.esrf.fr/bliss/master/data/h5py_like_api.html)

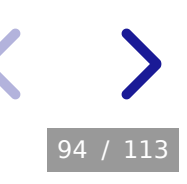

Deal with concurrent writing from parallel workflows

silx provides a utility that yields an HDF5 group when it becomes available. This effectively serializes concurrent writing from different workflows.

```
from silx.io import h5py_utils
with h5py_utils.open_item("/path/to/result.h5", "/", mode="a") as f:
     ...
```
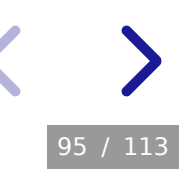

Optimize saving in HDF5

ewoksdata provides a class which takes care of HDF5 write optimization (chunking size, compression, write aligned with the chunks).

96 / 113

**from** ewoksdata.data.hdf5.dataset\_writer **import** DatasetWriter

```
with DatasetWriter(group, "intensity") as writer:
     for data in ...:
         writer.add_point(data)
```
Build the saving path in a robust way

There is an official location to save results from online data processing:

/data/visitor/ch6562/id31/20230309/PROCESSED\_DATA

Never compose this path directly as it might change in the future. Derive it from a dataset filename with blissoda :

**from** blissoda.utils.directories **import** get\_processed\_dir

processed\_dir **=** get\_processed\_dir(dataset\_filename)

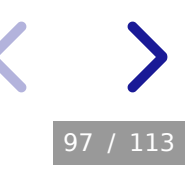

#### ✏️Exercise: process a live XRPD scan

Start a Bliss demo environment and shell on https://visa.esrf.fr/ (make sure the machine has at least 16GB of memory)

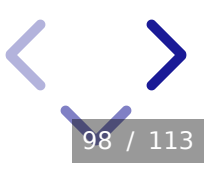

#### ✏️Exercise: process a live XRPD scan

Start a Bliss demo environment and shell on https://visa.esrf.fr/ (make sure the machine has at least 16GB of memory)

Create a worker environment on VISA

```
python3 -m venv worker_env
source worker_env/bin/activate
pip install "ewoksjob[blissworker]" pyfai blissdata \
             blissoda ewoksdata silx
```
Start a worker on VISA (make sure it can import results.xrpd.PyFaiIntegrate )

```
export BEACON_HOST="localhost:10001"
ewoksjob worker -Q myworker -n myworker@$(hostname)
```
The -Q (for queues ) option will allow clients to submit workflow to this specific worker. The -n option is a unique identifier in case there are several workers running on the same host.

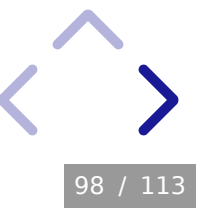

Create an ewoks client environment on VISA

```
python3 -m venv client_env
source client_env/bin/activate
pip install "ewoksjob[beacon,redis]" ewoks
```
Start the processing before, during or after starting the scan

```
export BEACON_HOST="localhost:10001"
ewoks submit results/workflow3.json \
     -c queue=myworker --wait inf --outputs=all \
     -p filename=/tmp/.../sample_0001.h5 \
     -p 'scan="1.1"'
```
Start the scan

```
DEMO [1] loopscan(1000, 0.1, difflab6)
```
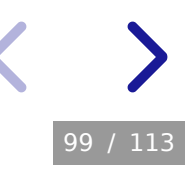

# Part 4: Final remarks

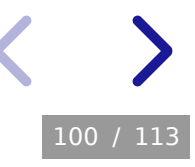

## Ewoks features not covered

#### Conditional links

For example: self-triggering workflow with a global error handler

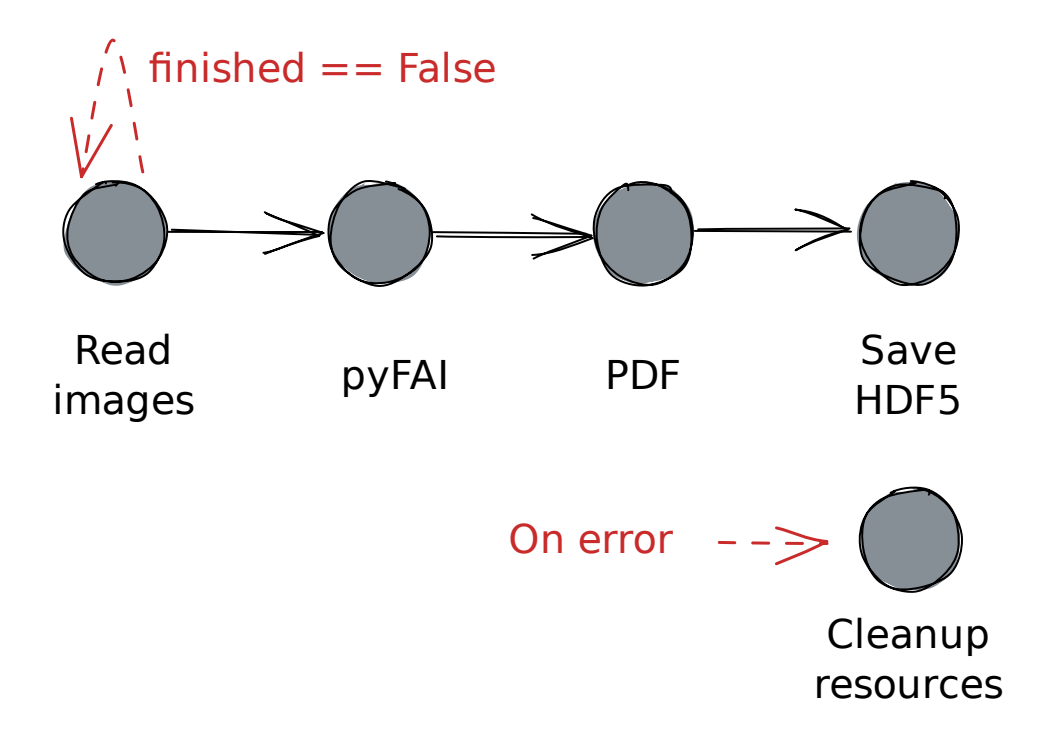

Not supported by the desktop GUI, web GUI only.

<https://ewokscore.readthedocs.io/en/latest/definitions.html>

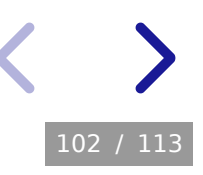

#### Sub-Workflows as nodes in other workflows

Workflow as a node in another workflow

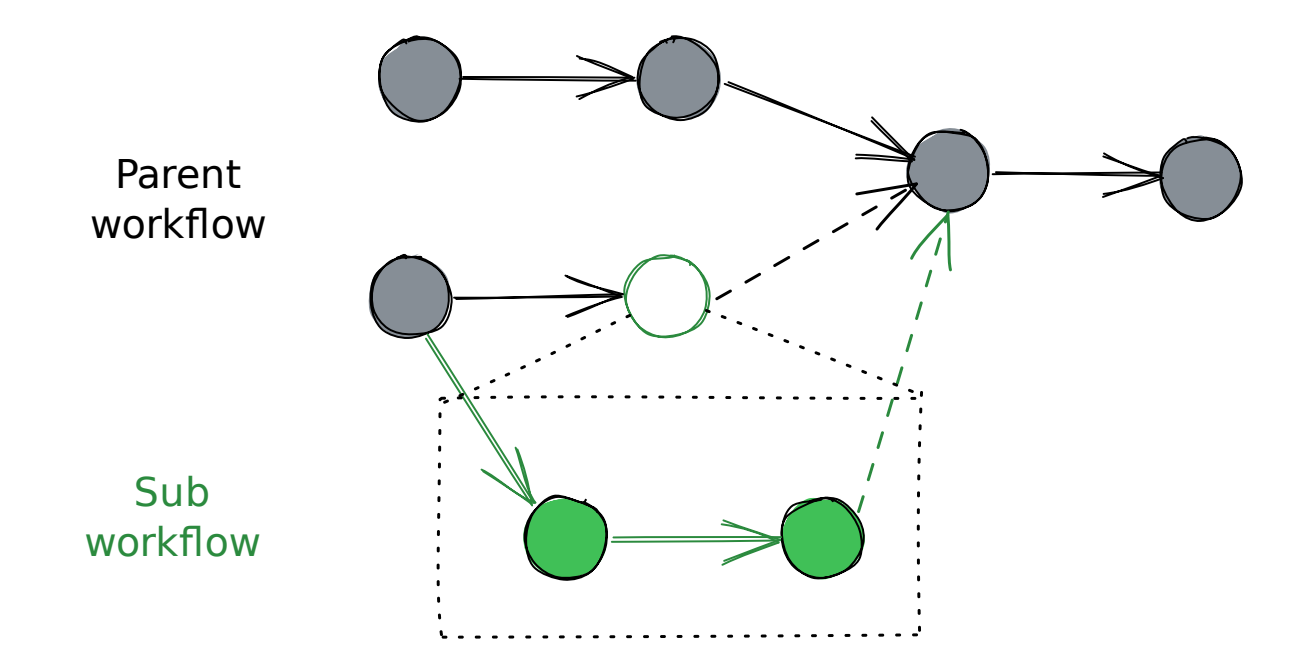

Links to/from workflow nodes have an additional sub\_target/sub\_source argument.

Not supported by the desktop GUI, web GUI only.

<https://ewokscore.readthedocs.io/en/latest/definitions.html>

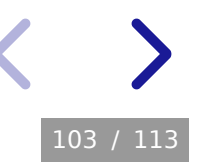

#### Desktop GUI

To provide support for the Ewoks desktop GUI (ewoks-canvas) you need to create an Orange add-on (which is a Python project) in which you define a Qt widget for every Ewoks task class.

Documentation: [https://ewoksorange.readthedocs.io](https://ewoksorange.readthedocs.io/)

#### Task output persistence

For example: a workflow which includes calibration

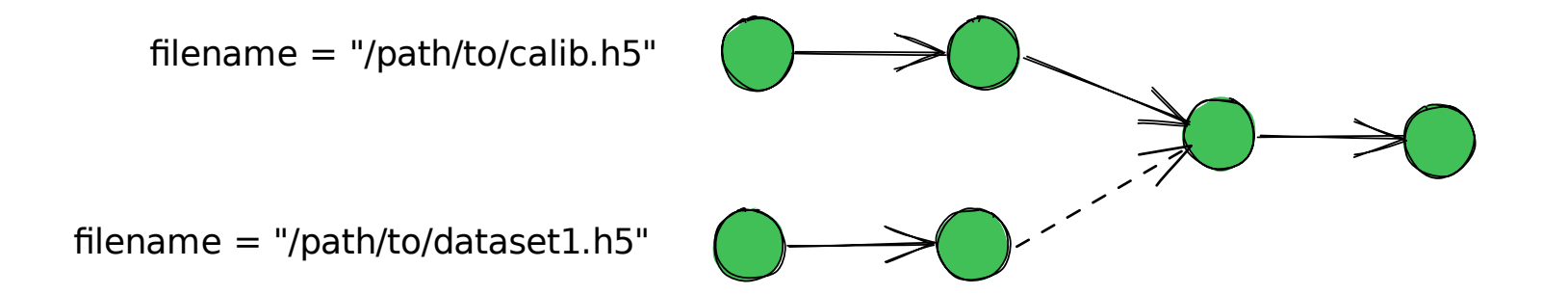

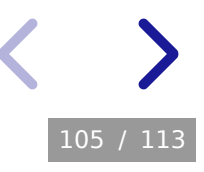

When persistence is enabled, the red tasks are not executed again because their inputs did not change.

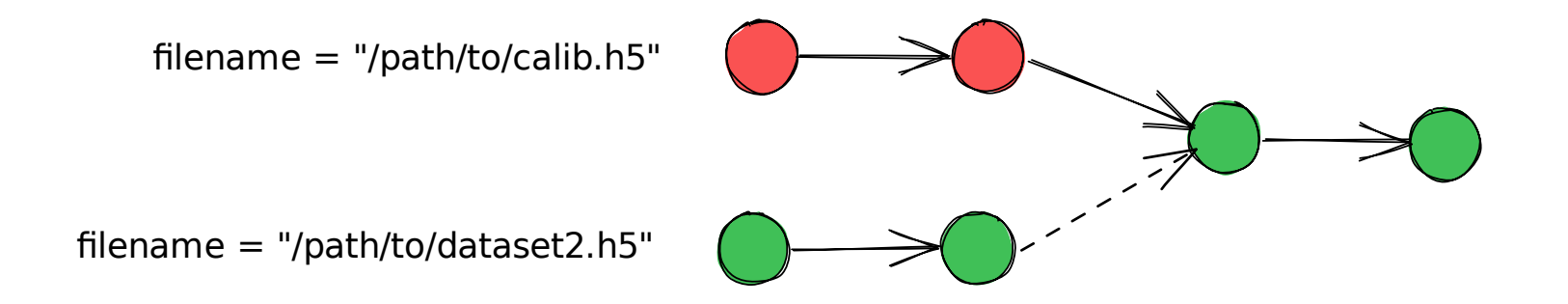

Persistence mechanism not solidified yet (current HDF5 or JSON files only).

In production at one beamline: XRPD at ID31 for STREAMLINE.

#### Ewoks events

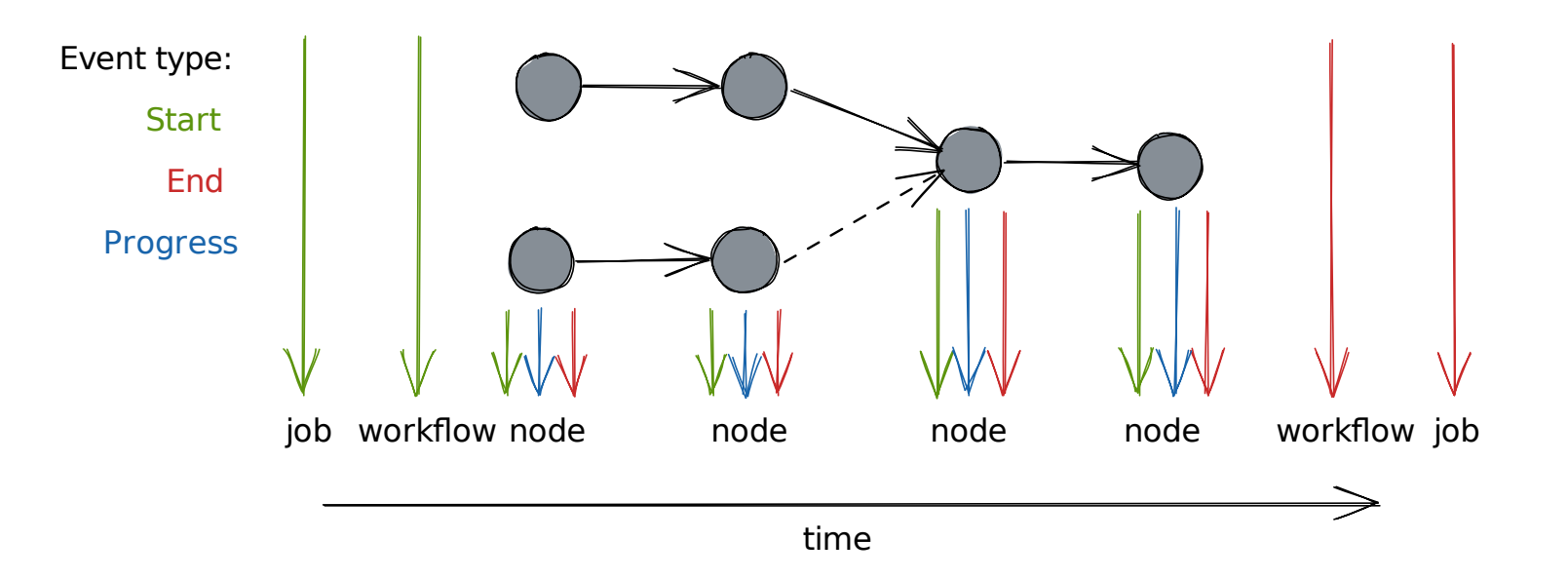

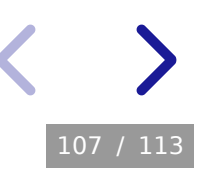

Ewoks events are implemented with Python's logging facility.

ewoks execute results/workflow2.json -l info

Event handlers can be created and registered.

Event content: [https://ewoksutils.readthedocs.io](https://ewoksutils.readthedocs.io/)

For example: node *end* events contain persistence URI's (if any).

Example: [https://ewoks.readthedocs.io/en/latest/tutorials/ewoks\\_events.html](https://ewoks.readthedocs.io/en/latest/tutorials/ewoks_events.html)

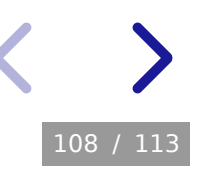

#### Celery worker events

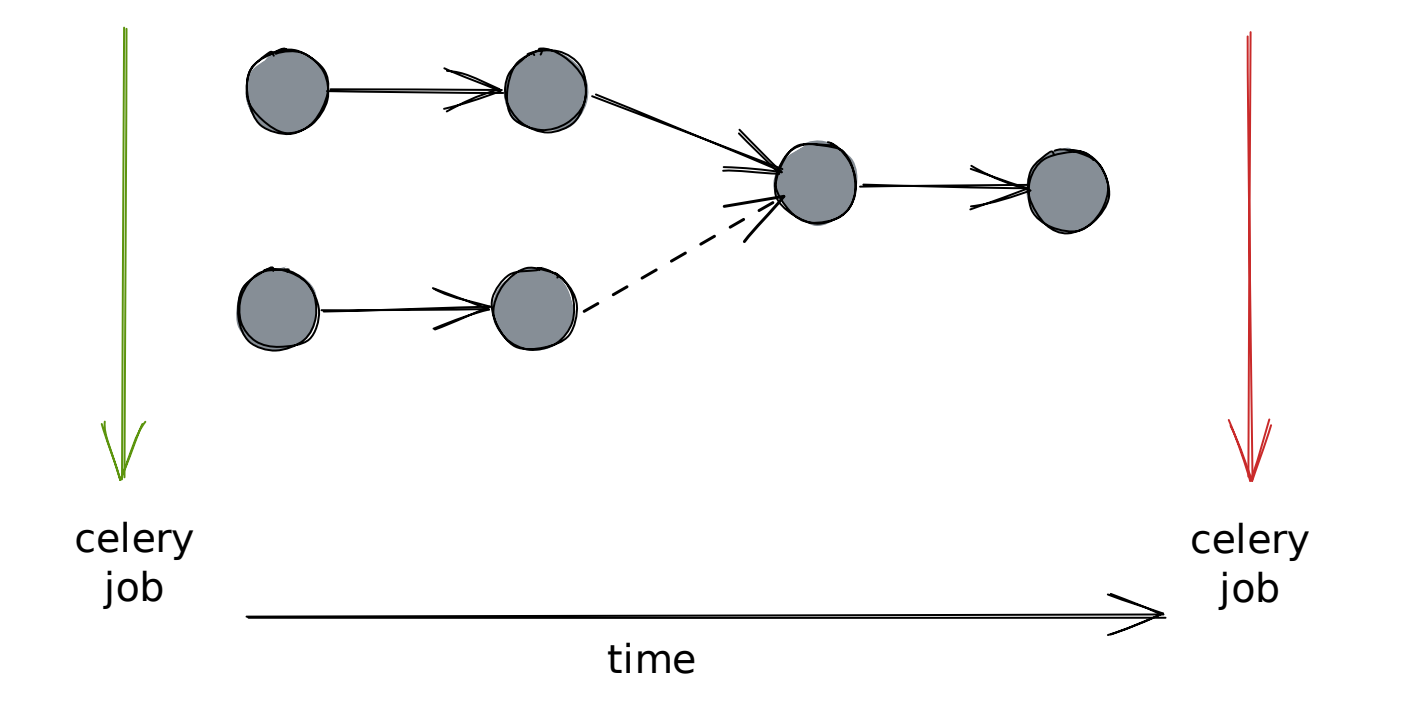

Celery events on a higher level than Ewoks events.

Documentation: <https://docs.celeryq.dev/en/latest/userguide/monitoring.html>

```
Data portal integration
```
**from** ewoks **import** execute\_graph

```
result = execute_graph(..., upload_parameters=...)
```
Uses IcatClient from pyicat-plus.

Documentation: [https://pyicat-plus.readthedocs.io](https://pyicat-plus.readthedocs.io/)

In production: XRPD at ID31 for STREAMLINE.

#### Data provenance

Save the workflow with the results.

**from** ewoks **import** execute\_graph

execute\_graph(**...**, convert\_destination**=**"/path/to/file.json")

In production: XRPD at ID31 for STREAMLINE.

A more systematic way is currently missing. Perhaps it could be done in conjuction with task persistence or ewoks events?

## Deploy software on Slurm

Automated with gitlab: <https://gitlab.esrf.fr/apptainer>

Make sure the environment has Ewoks installed with all Ewoks task libraries you need.

Documentation: <https://apptainer.gitlab-pages.esrf.fr/admin/templates/>

### Ewoks Tutorial For Developers

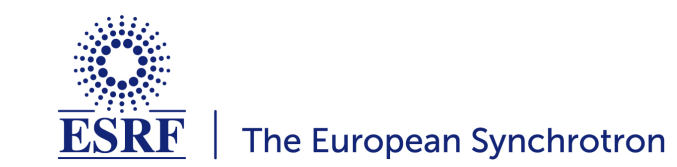

Questions ?